# **System Templates**

## <span id="page-0-0"></span>**Overview**

System Templates are added and maintained by administrators for an instance of Pipelines install. These templates can be stored in a template source repository, which can then be uploaded to Pipelines. When loaded into Pipelines, these templates can be used in any pipeline like any other resource.

### **Page Contents**

- [Overview](#page-0-0)
- Structure of Template [Source Repository](#page-0-1)
- [Template Functions List](#page-2-0)
- [Adding System Templates](#page-3-0) • Managing
	- **[Templates](#page-4-0)** [Using System](#page-4-1)  [Templates to](#page-4-1)  [Create a Pipeline](#page-4-1)  **[Source](#page-4-1)**

**Related Content**

[Managing Pipelines Templates](https://www.jfrog.com/confluence/display/JFROG/Managing+Pipelines+Templates)

## <span id="page-0-1"></span>Structure of Template Source Repository

The system template files should be stored in the template source repository in a specific order for them to be uploaded to Pipelines:

- There must be a directory called **templates** in the root directory of the repository.
- In the **templates** directory, there must be a subdirectory path of the form: namespace/<name>/<files>.

#### Where:

- **namespace** is the name the template belongs to.
- **name** is the name of the template.
- **files** are the template-related files.

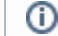

The namespace and subdirectories can only contain letters, underscores, and numbers.

#### The following files can be added as part of the templates:

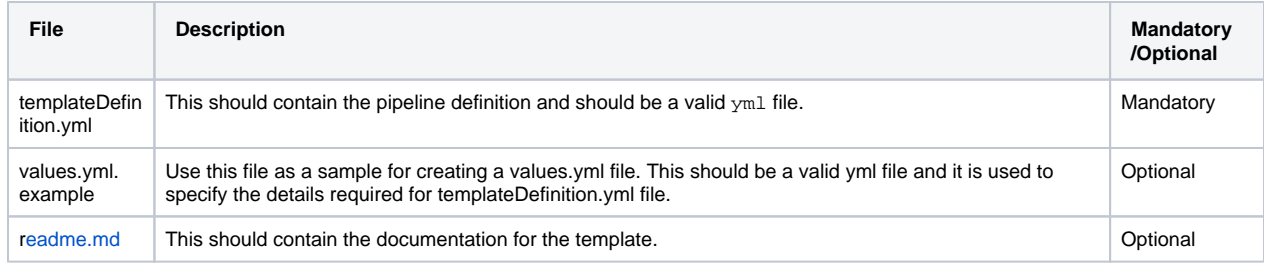

#### **Using {{gitBranch}}** ⋒

- Both templateDefintion.yml and values.yml support the in-built keyword {{gitBranch}}. The value of {{gitB ranch}} is substituted with the branch against which the pipeline source was created. For more information, see [Creatin](https://www.jfrog.com/confluence/display/JFROG/Creating+Multibranch+Pipelines#CreatingMultibranchPipelines-DeclaringaMultibranchPipeline) [g Multibranch Pipelines.](https://www.jfrog.com/confluence/display/JFROG/Creating+Multibranch+Pipelines#CreatingMultibranchPipelines-DeclaringaMultibranchPipeline)
- When used in a conditional or comparison logic,  $\{ \{ \text{gitBranch} \} \}$  placeholders must be wrapped within double quotes. **Example**: {{ if eq "{{gitBranch}}" "master" }}

<span id="page-0-2"></span>**templateDefinition.yml**: This is a sample templateDefinition.yml. This can be edited to create your own version of the file.

### **templateDefinition.yml**

```
pipelines:
   - name: basic
     steps:
       - name: basic1
        type: Bash
         configuration:
          runtime:
             type: image
         execution:
           onExecute:
            - printenv \{ \{ .Values.foo.bar \} \} - name: basic2
         type: Bash
         configuration:
           runtime:
             type: image
           inputSteps:
             - name: basic1
         execution:
           onExecute:
            - printenv {{ .Values.foo.baz }}
       - name: basic3
         type: Bash
         configuration:
          runtime:
             type: image
           inputSteps:
             - name: basic2
         execution:
           onExecute:
             - printenv {{ .Values.foo.zoo }}
```
<span id="page-1-0"></span>**values.yml.example**: Use this file as a sample to create the values.yml file.

#### **values.yml.example**

```
artifactoryIntegration: myArtifactoryIntegration
GitRepo:
  name: myGitRepo
  gitProvider: myGitIntegration
   path: myorg/myrepo
  branches:
     include: master
foo:
  name: bar
Image:
   name: myDockerImage
   sourceRepository: mySourceRepo 
Pipeline:
  name: myDockerPipeline
DockerBuild:
  name: myDockerBuild 
   dockerFileName: Dockerfile
  dockerImageName: <image name>
DockerPush:
   targetRepository: docker-local 
Bash:
  name: myBashStep
```
## <span id="page-2-0"></span>Template Functions List

The pipeline templateDefinition.yml supports these helm chart style functions:

- **String Functions**: trim, wrap, randAlpha, plural, and others.
	- **String List Functions**: splitList, sortAlpha, and others.

**Default Value for String Functions** 

If you are using a string function (such as trunc or abbrev) that expects a value, then ensure that the template gives it a default value. **Example**: .Values.app | default "" | trunc 6

- **Integer Math Functions**: add, max, mul, and others. **• Integer Slice Functions: until, untilStep**
- **Float Math Functions**: addf, maxf, mulf, and others.
- **Date Functions**: now, date, and others.
- **Defaults Functions**: default, empty, coalesce, fromJson, toJson, toPrettyJson, toRawJson, ternary
- **Encoding Functions**: b64enc, b64dec, and others.
- **Lists and List Functions**: list, first, uniq, and others.
- **Dictionaries and Dict Functions**: get, set, dict, hasKey, pluck, dig, deepCopy, and others.
- **Type Conversion Functions**: atoi, int64, toString, and others.
- **Path and Filepath Functions**: base, dir, ext, clean, isAbs, osBase, osDir, osExt, osClean, osIsAbs
- **Flow Control Functions**: fail
- Advanced Functions:
	- **UUID Functions**: uuidv4
	- **Version Comparison Functions**: semver, semverCompare
	- **Reflection**: typeOf, kindIs, typeIsLike, and others.
	- **Cryptographic and Security Functions**: derivePassword, sha256sum, genPrivateKey, and others.
	- **Network**: getHostByName

For more information about these functions, see [Sprig Function Documentation](http://masterminds.github.io/sprig/) and [Template Functions](https://helm.sh/docs/chart_template_guide/function_list/).

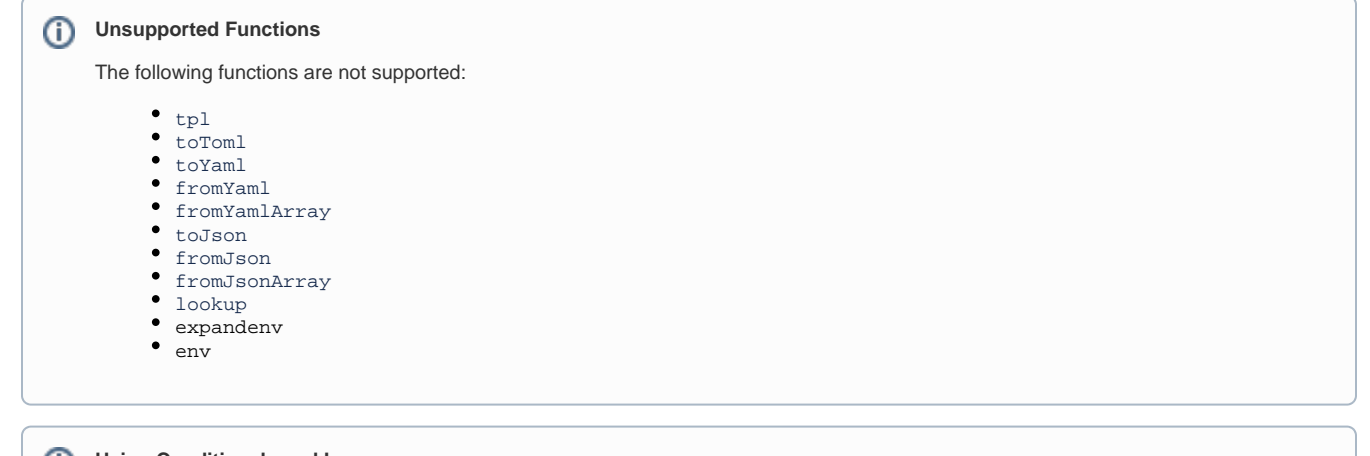

**Using Conditionals and Loops**

You can enhance your templates further by using conditionals and loops. Pipelines templates supports all the conditionals, loops, and variables that work with Helm charts.

## <span id="page-3-0"></span>Adding System Templates

Perform the following steps to add system templates:

- 1. Ensure that [templateDefinition.yml](#page-0-2) and [values.yml](#page-1-0) files are available in the appropriate repository.
- 2. **Add an admin project integration**: System templates are uploaded to pipelines through an SCM repository. To add the repository, add a SCM admin integration from **Administr ation | Pipelines | Integrations**. For more information, see [Administering Integrations.](https://www.jfrog.com/confluence/display/JFROG/Managing+Pipelines+Integrations#ManagingPipelinesIntegrations-AdministeringIntegrations)
- 3. **Add a template source**: Go to **Pipelines | Extensions & Templates** and click the **Sources** tab. Click **Add Source** and **Templates** to add the template source repository.

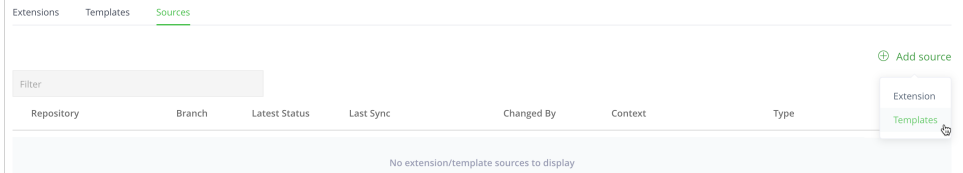

4. Select the admin integration, add the repository name, and branch and click **Create Source** to create the template source.

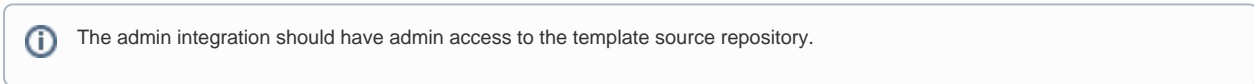

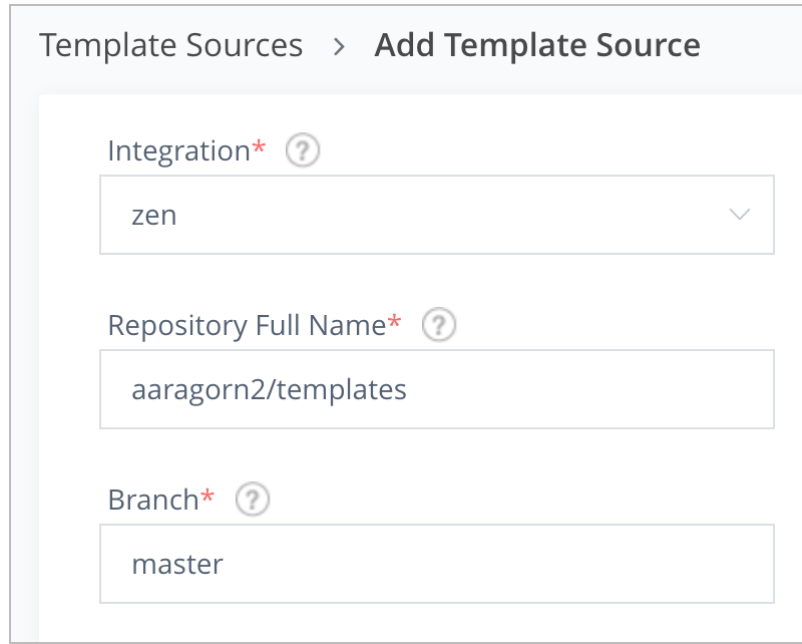

Pipelines adds all the templates from the template source and performs a sync, and the newly added or updated templates are available in Pipelines as the latest version. If there is an error during the sync, it fails.

These templates are also uploaded to Artifactory. ⋒

## <span id="page-4-0"></span>**Managing Templates**

The templates from the newly uploaded template source is now available for creating pipelines. For information about managing, retiring, and gittagging and releasing templates, see [Managing Pipelines Templates.](https://www.jfrog.com/confluence/display/JFROG/Managing+Pipelines+Templates)

## <span id="page-4-1"></span>**Using System Templates to Create a Pipeline Source**

Perform the following steps to use a system template to create a pipeline source:

- 1. Go to **Administration | Pipelines | Pipeline Sources**, and click **Add Pipeline Source**, and **From Template**.
- 2. Complete the resulting **Template Properties** form:

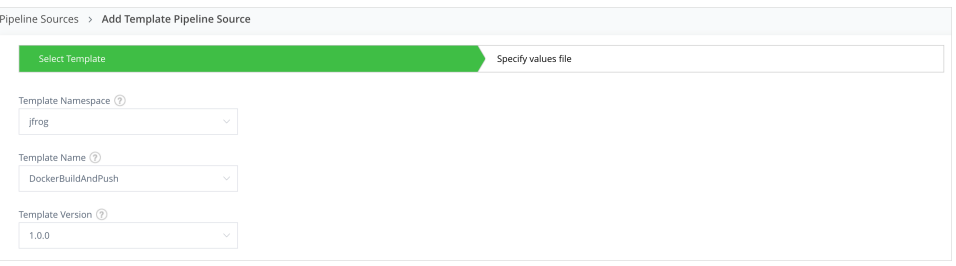

- Click the Select Template Namespace field and select the namespace where the required system template is defined.
- $\bullet$ Click the Select Template Name field and select the relevant system template.
- Click the Select Template Version field and select the relevant version for the template.
- 3. Click **Next** and complete the resulting **Specify values file** form to add the value.yml file.

In the **Values File Path** field, provide the path to the values.yml file, which contains the values for the system template. By default, the field is set to take the file from the root directory.

For more information about the **Specify values file** form, see the section Adding a Pipeline Source in [Administering Pipeline](https://www.jfrog.com/confluence/display/JFROG/Managing+Pipeline+Sources#ManagingPipelineSources-AdministeringPipelineSources)  ⊕ [Sources.](https://www.jfrog.com/confluence/display/JFROG/Managing+Pipeline+Sources#ManagingPipelineSources-AdministeringPipelineSources)

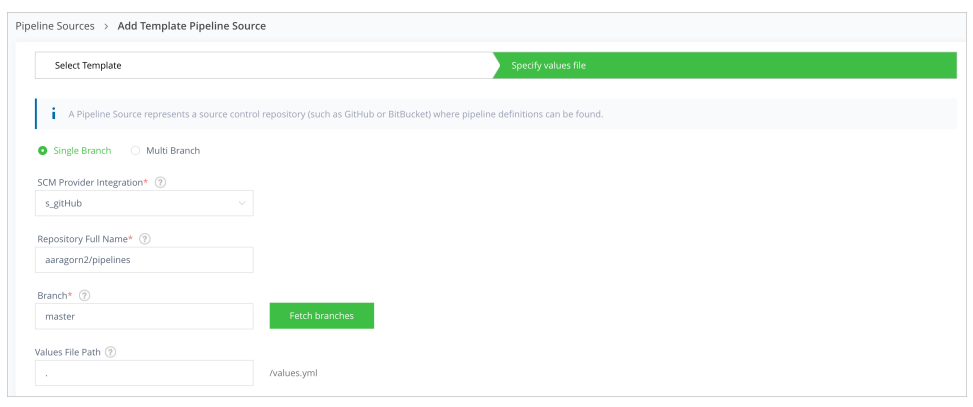

4. Click **Create Source** to complete adding the Pipeline Source.

 $\odot$ 

The combination of pipeline template name, namespace, version and values.yml is parsed to create the pipeline definition.

After your Pipeline Source syncs successfully, you can view the newly added pipeline by navigating to the My Pipelines on the left navbar and clicking on **Pipelines My Pipelines**.